## **Organisatorisches**

## **Nutzung des Stud.IP**

Das Stud.IP ist ein Lernmanagementsystem zur Unterstützung von Lehrveranstaltungen und studienbezogenen Prozessen, das an der Universität Oldenburg allen Studierenden und Lehrenden zur Verfügung steht. Es bietet eine breite Palette an Funktionalitäten: neben den klassischen Funktionen zur Verwaltung von Lehrveranstaltungen (Termin- und Raumplanung, Ablage von Dateien, Foren zum Austausch, etc.) ist bspw. auch eine Prüfungsverwaltung und verschiedene Tools zur didaktischen und organisatorischen Unterstützung von Lehrveranstaltungen integriert. Auf persönlicher Ebene hat man Zugriff seine universitären Emails, den persönlichen Speicherplatz eine E-Mail-Programm, der Zugriff auf den persönlichen Speicherplatz sowie das eigene persönliche Profil.

Übe[r https://elearning.uni-oldenburg.de/](https://elearning.uni-oldenburg.de/) können Sie sich mit Ihrer Uni-Kennung einloggen und sehen dort auf der Startseite Ihr persönliches Profil, aktuelle Informationen aus der Universität/Fakultät und die Lehrveranstaltungen, in denen Sie lehren:

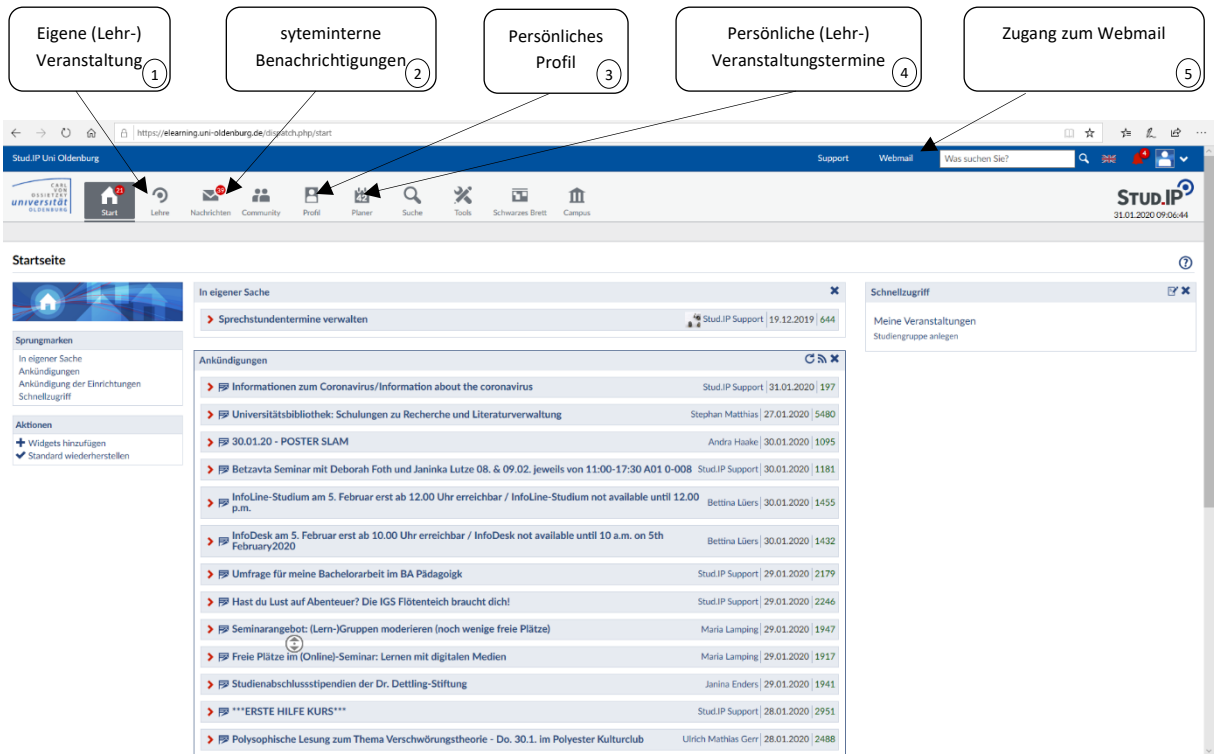

- 1.) Unter dem Reiter "Lehre" finden sich zum einen die Lehrveranstaltungen und zum anderen sogenannte Gremienveranstaltungen. Um die einzelnen Veranstaltungen einzusehen, wählen Sie diese einfach aus.
- 2.) Unter dem Reiter "Nachrichten" können eingegangene systeminterne Benachrichtigungen gesehen wie auch Nachrichten (auch als Email) verschickt werden.

3.) Über das "Profil" können die eigenen Kontaktdaten selbst gepflegt (erscheinen dann auch über die Personensuche auf den Webseiten der Universität) und Sprechzeiten hinterlegt werden.

Eine Information, wie sich die Kontaktdaten pflegen lassen, findet sich über:

https://uol.de/kontaktdaten/

Bitte beachten Sie: Die Kontaktdaten stellen die eigene "Web-Visitenkarte der Universität" dar und dient insbesondere auch Studierenden zur Kontaktaufnahme. Es empfiehlt sich, diese zu pflegen.

- 4.) Über den "Planer" lassen sich die eigenen Lehrtermine, wie auch Termine aus Gremienveranstaltungen einsehen. Nutzt man den Exchange Kalender seines Kontos bei den IT-Diensten werden Veranstaltungstermine automatisch übertragen. Wenn die automatische Übertragung nicht gewünscht ist, kann man diese über die Aktion "Exchange-Synchronisation" ausstellen. Weitere Informationen finden Sie unter: <https://uol.de/itdienste/services/lernmanagementsystem-studip/anleitungen-zu-studip>
- 5.) Über "Webmail" gelangt man direkt zur Outlook-Weboberfläche des Email-Kontos, das mit dem Nutzerkonto verknüpft ist.

Wählen man, wie unter 1.) beschrieben eine Lehrveranstaltung aus, sieht man folgende Oberfläche:

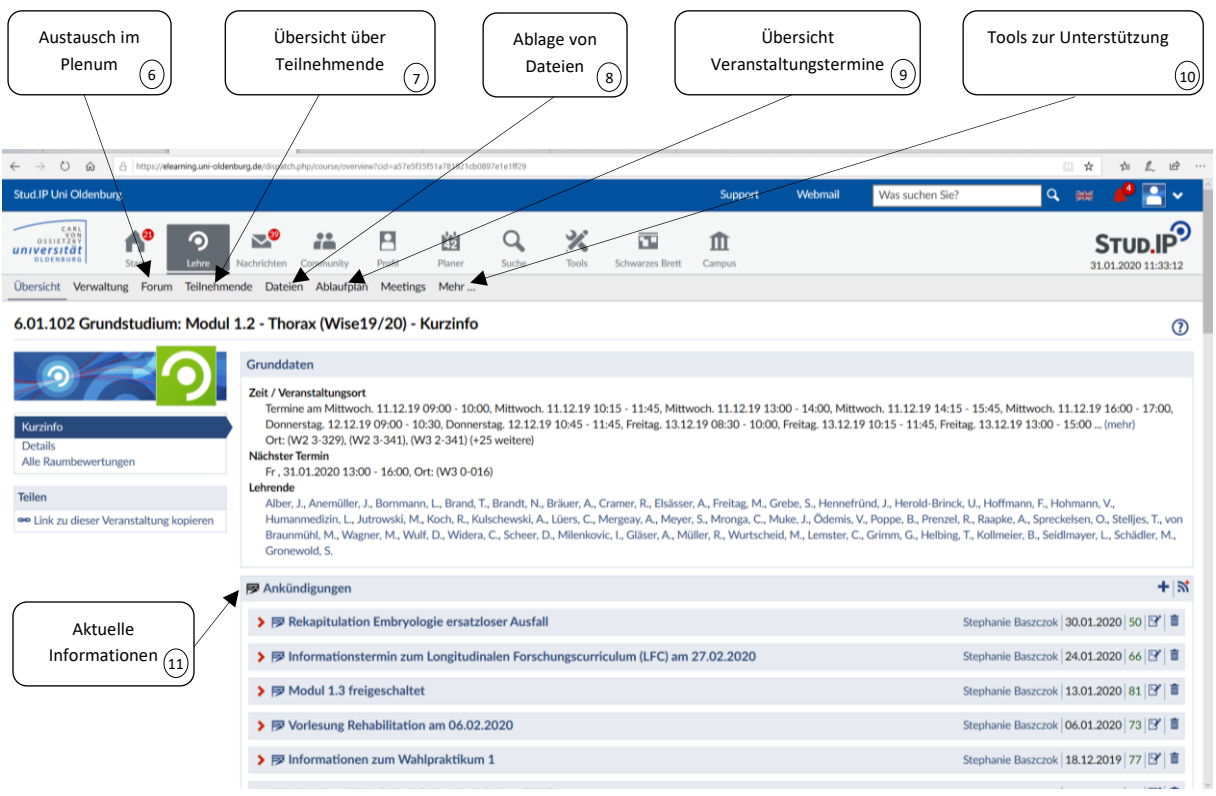

- 6.) Über das "Forum" kann man direkt mit den Teilnehmer\*innen der Veranstaltung in Kontakt treten und bspw. Diskussionen führen oder auch Fragen einzelner Studierender transparent für die gesamte Gruppe beantworten.
- 7.) Über "Teilnehmende" sieht man alle in die Veranstaltung eingetragene Studierende, Tutor\*innen und Lehrende und kann mit ihnen einzeln, gruppenweise oder der Gesamtgruppe in Kontakt treten (auch per Email möglich).
- 8.) Über den Reiter "Dateien" können Lehrende selbstständig Unterlagen zur eigenen Lehrveranstaltung (Vorlesungsfolien, Materialien, Literatur, etc.) für die Studierenden einstellen. Bitte beachten: Beim Hochladen der Dokumente muss eine Angabe zum Datenschutz gemacht werden. Erfolgt diese nicht, sind die Dokumente für die Studierenden nicht sichtbar.
- 9.) Über den Ablaufplan sehen Sie alle Veranstaltungstermine der Lehrveranstaltung, die Themen sowie auch die Dozenten der einzelnen Termine.
- 10.)Unter dem Reiter "Mehr…" finden Sie unterstützende Tools zur didaktischen und organisatorischen Begleitung Ihrer Lehrveranstaltung. Bitte beachten: Bei modulübergreifenden Veranstaltungen, in denen mehrere Lehrende involviert sind, muss bei geplanter Nutzung eines der Tools vorab eine Kontaktaufnahme und Abstimmung mit dem Studiendekanat stattfinden.
- 11.)Unter Ankündigungen sehen Sie die aktuellen Ankündigungen zum Modul und können auch selbstständig Ankündigungen für die Studierenden (auch mit begrenzter Laufzeit) online stellen.

Weiterführende Informationen zum Stud.IP finden Sie unter [https://uol.de/itdienste/services/lernmanagementsystem-studip.](https://uol.de/itdienste/services/lernmanagementsystem-studip)

Bitte beachten: einige der dort beschreiben Funktionen (bspw. die Prüfungsverwaltung) ist Dozenten der Humanmedizin aktuell nicht relevant ist, da diese zentral organisiert werden!